以太经典怎么交易

## 1、注册一个支持购买ETC的交易所

 现在能够购买以太经典的交易所有很多,比如Bitget交易所、火币网、okex交易 所,下面以Bitget交易所为例,登录Bitget交易所官网点击注册按钮,根据提示依 次选择【使用手机或邮箱注册】--输入收到的验证码即可。

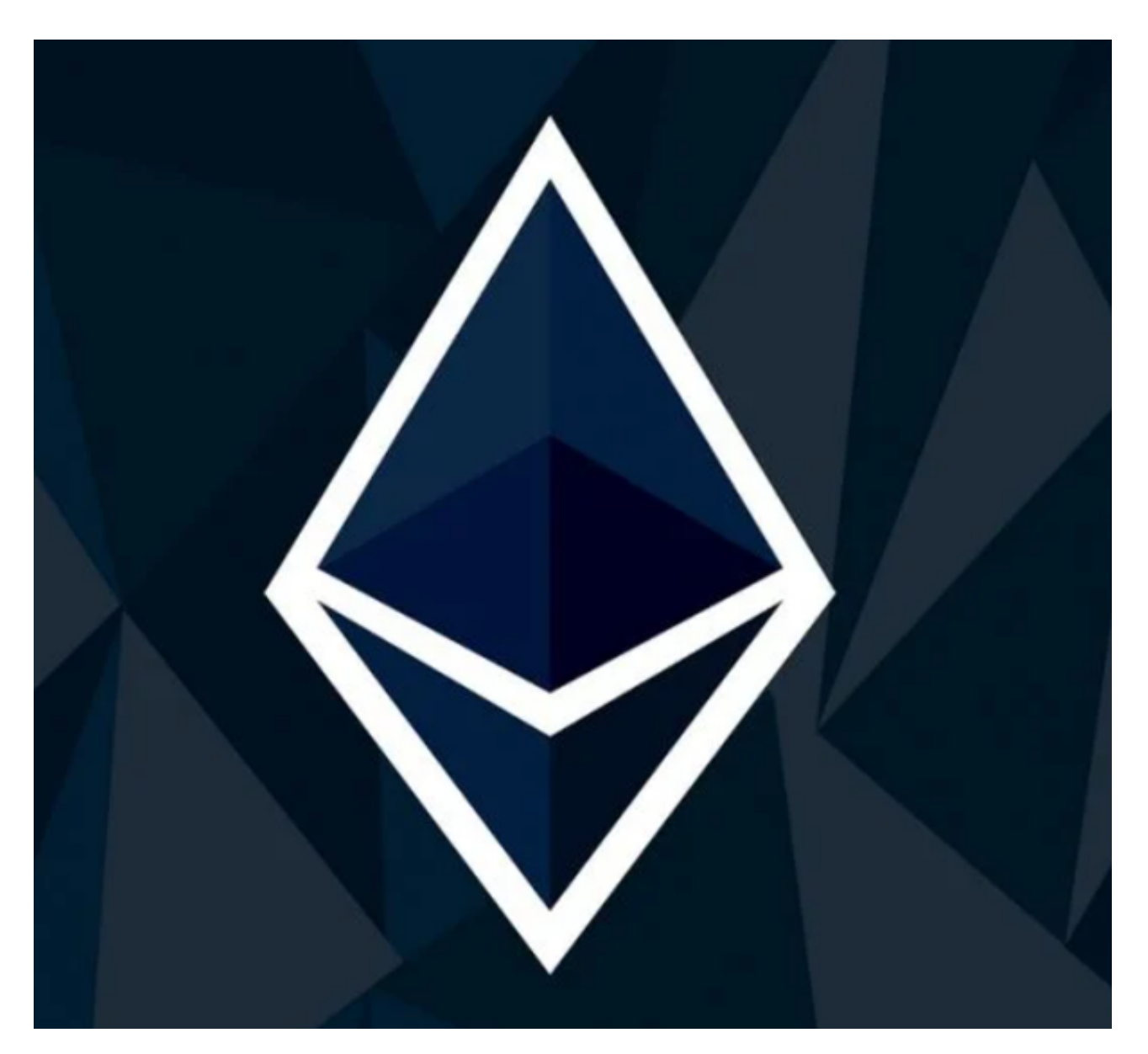

2、完成实名认证

 因为出于防洗钱和防犯罪的需要,购买数字货币都需要进行KYC和身份验证。注 册Bitget账户后你需要在个人中心处进行实名认证,只需要身份证号和姓名即可完 成级别1的认证,就可以进行后续的操作了。

3、购买USDT

 ETC不能通过人民币直接购买,因此你可以先在Bitget交易所购买USDT,然后再 将USDT交易成ETC即可。

4、将USDT通过资金划转到现货账户

 你刚买到的USDT是先默认到达您的资金账户,将USDT交易成ETC,还需要将US DT通过资金划转的形式划转到现货账户,点击【划转】在币种栏目选择USDT,输 入划转数量,点击确认即可。

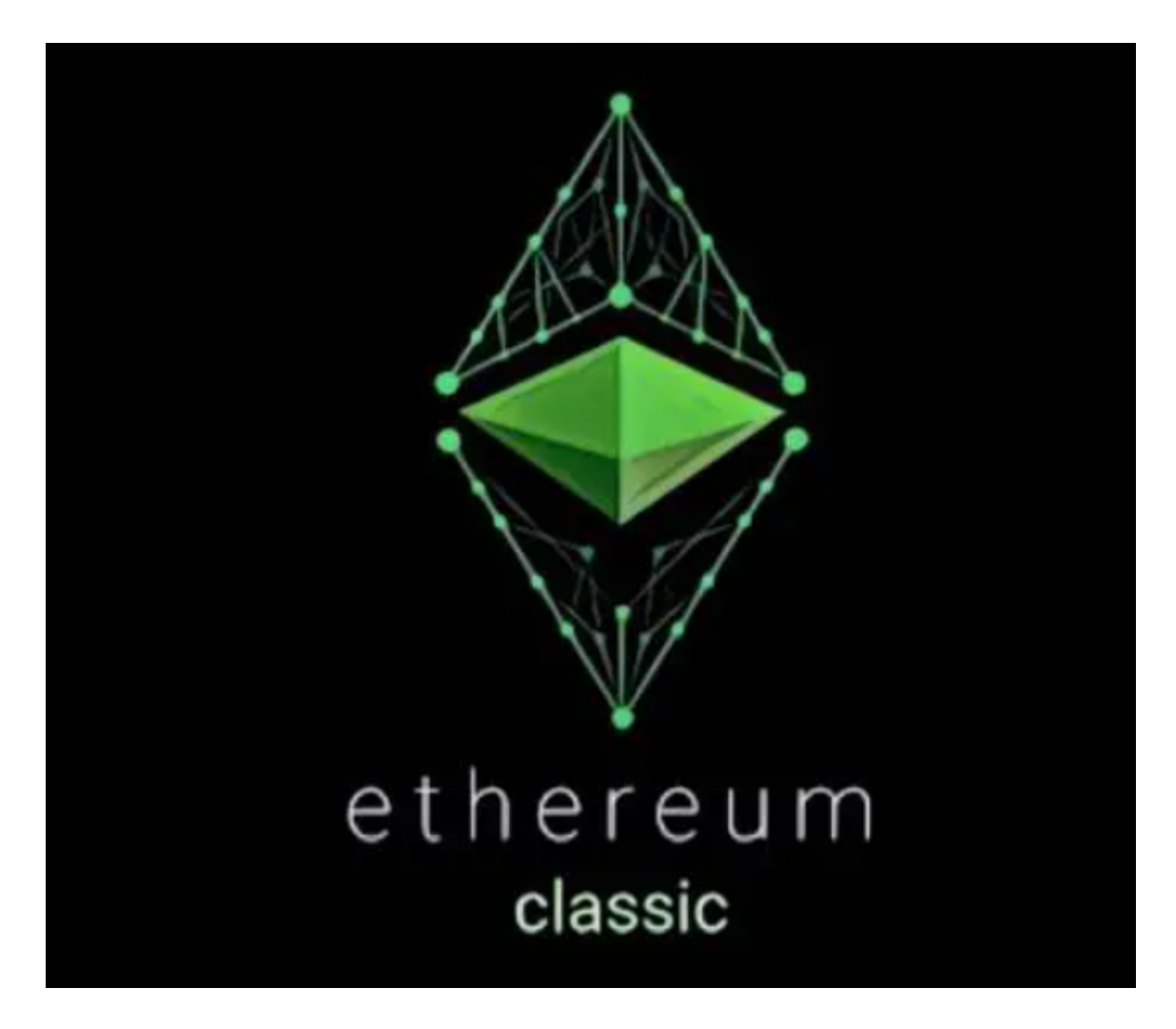

5、通过现货交易将USDT交易成ETC

 根据提示点击【交易】--【现货交易】在搜索框搜索币种简称ETC,选择ETC/US DT交易对

 输入购买RTC数量,点击买入即可,若是卖出,输入卖出ETC数量,点击卖出即可 。

什么是以太坊经典(ETC)?

 以太坊经典是一个开源、公开、 以区块链为基础的分布式计算平台。它提供了一 个分散的、具有图灵完备性的虚拟机。 以太坊经典还提供了一种可在各用户之间流 通,名为"经典以太坊"的代币。用户可把代币存到密码货币钱包里,为各节点参 与者的算力提供酬劳。为防止以瘫痪系统为目的之大额交易的出现,经典以太坊设 有名为Gas(它是用户为在以太坊网络上执行活动时需要支付的ETH 数量)的交易定价制度,所有愿意付出较高交易费者之交易均会获优先处理。

 以太坊经典是以太坊平台分叉而成的加密货币。在分叉前,经典以太坊被直接称 为以太坊。分叉以后,旧分叉以太坊经典,新分叉则保留原名。而与以太坊一样, 以太坊经典版本身也是一个去中心化区块链,具有处理智能合约和支持DApp的能 力。尽管以太坊经典已经像比特币一样被用作"价值存储",但这两种以太坊的重 点都是为DApp提供主干。

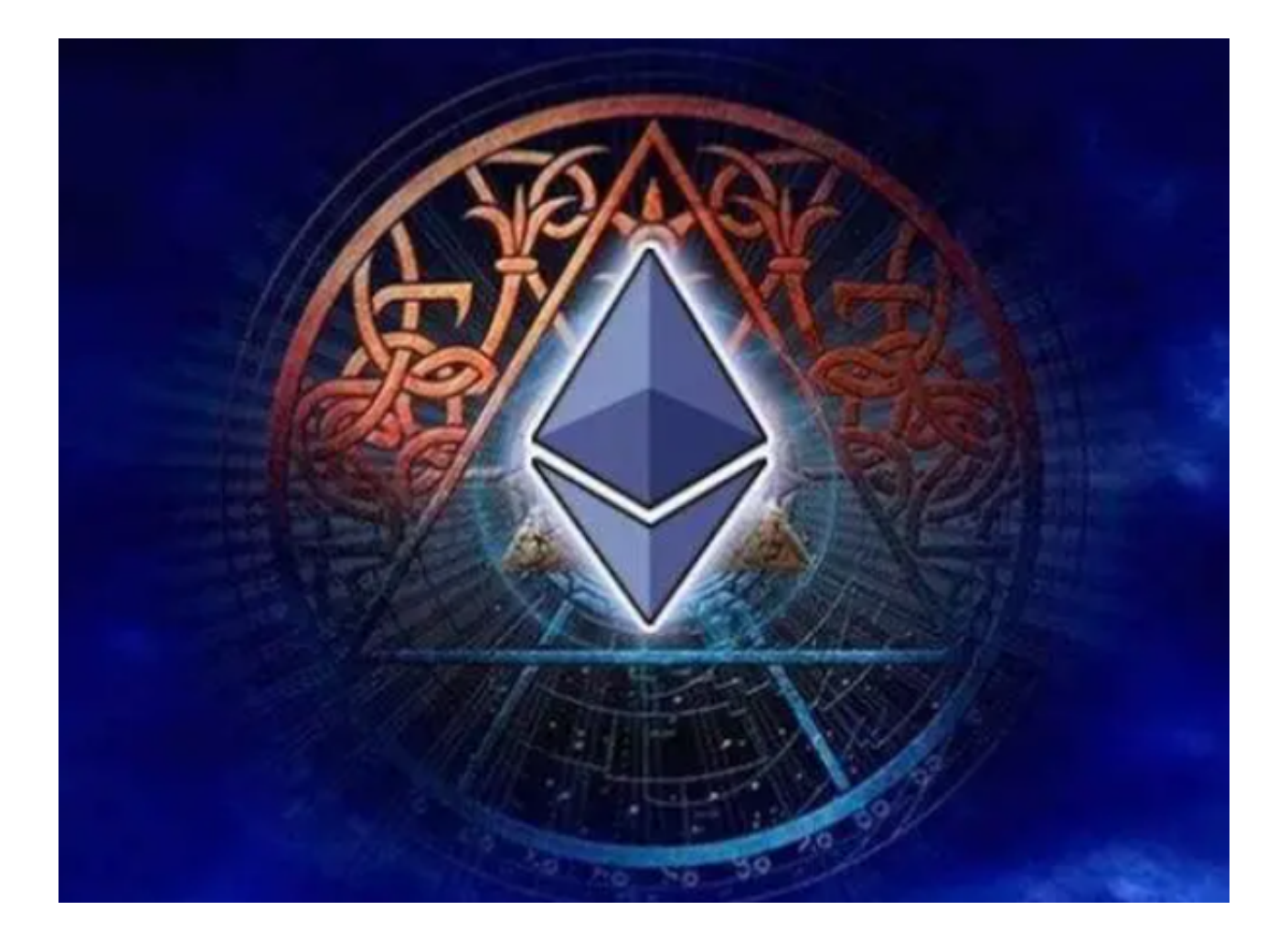

现在大家应该很清楚地知道以太经典怎么交易了,感兴趣的快去操作一下吧!